Come creare il file cfg:

Copiare la riga C senza c:

Ex:

Linea C: C: davidbestserver-3.dyndns.org 32459 EB0ZFM9CN9 3NL8DEXUH0 Si copia solo: 3NL8DEXUH0 EB0ZFM9CN9 davidbestserver-3.dyndns.org 32459

C:knet.no-ip.net 16005 cline44 test44 C:digi4cam.for-the.biz 16888 09CBZ80G8H UCWEN2P98G C:davidbestserver-3.dyndns.org 32459 EBOZFM9CN9 3NL8DEXUH0 c:3gyptsat.sytes.net 29000 gvne69 3gyptsat.com C: yip.sytes.net 12000 du5FFUsu biensat.com

copy c line without c:

Inserire in ordine:

1-Cline 1

2-cline3

3-cline 3 ………

10-cline10

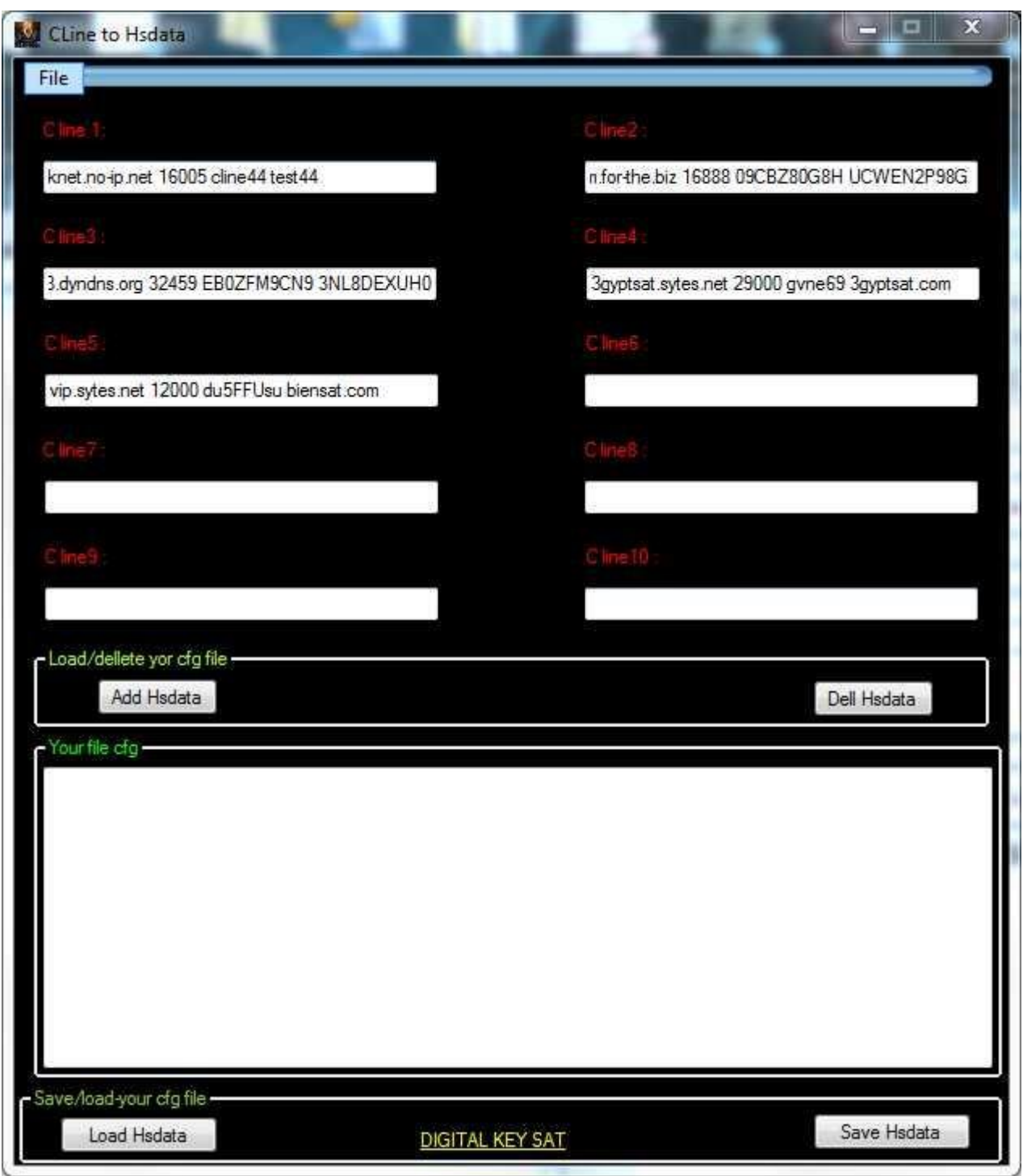

Una volta inserite le c line premi il pulsante "Add Hsdata"

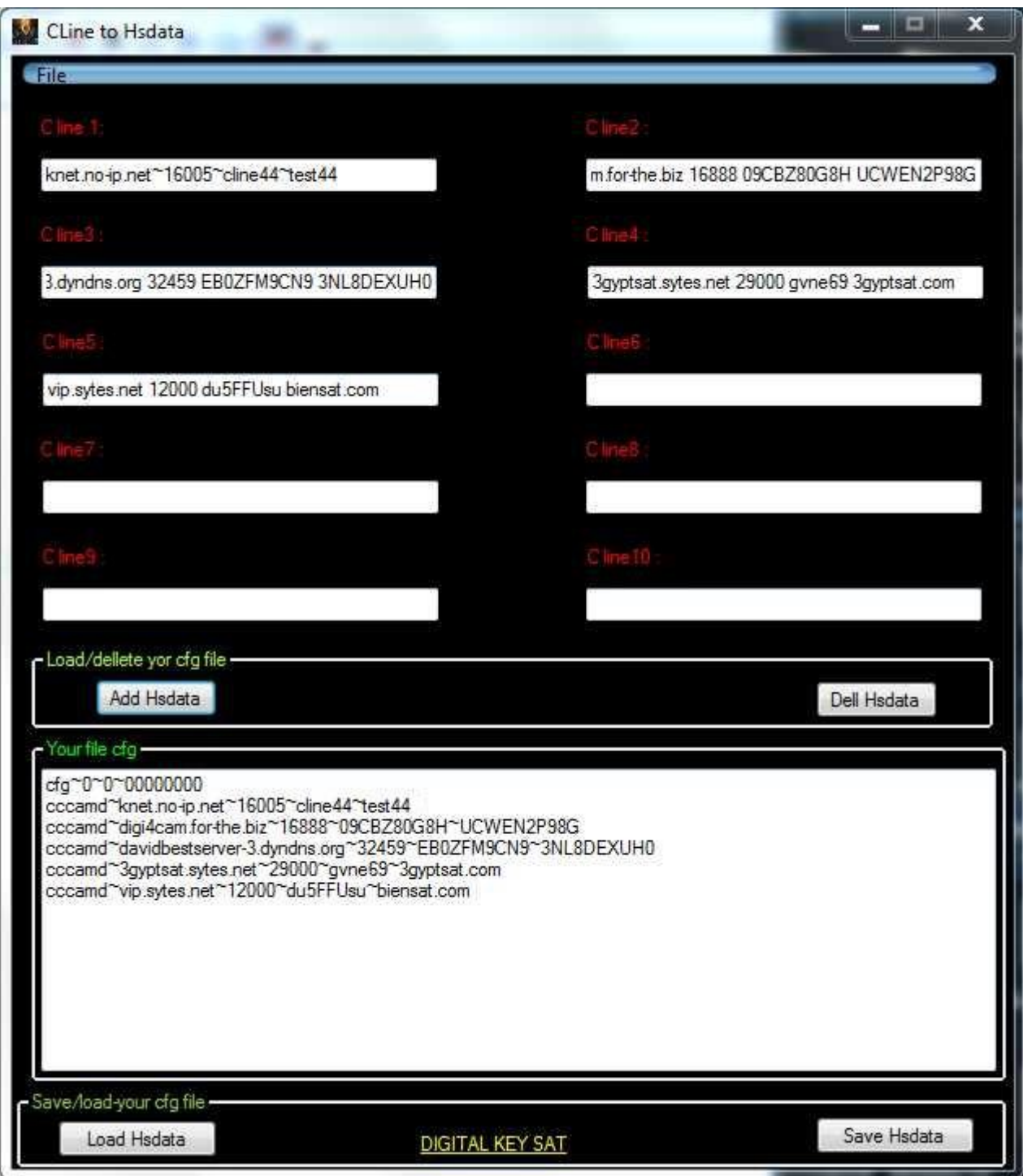

Quello che vedi nella casella di testo in basso e il tuo file cfg tipo questo:

(e sollo un esempio con una sola c line)

cfg~0~0~00000000

cccamd~davidbestserver-3.dyndns.org~32459~EB0ZFM9CN9~3NL8DEXUH0 il simbolo "~ " deve essere presente quarto volte e proprio dove ce' lo spazio della c line:

Prima:

davidbestserver-3.dyndns.org 32459 EB0ZFM9CN9 3NL8DEXUH0

Dopo :

cccamd~davidbestserver-

3.dyndns.org~32459~EB0ZFM9CN9~3NL8DEXUH0

Dopo aver controllato se e tutto apposto

Premi il pulsante: " Save Hsdata"

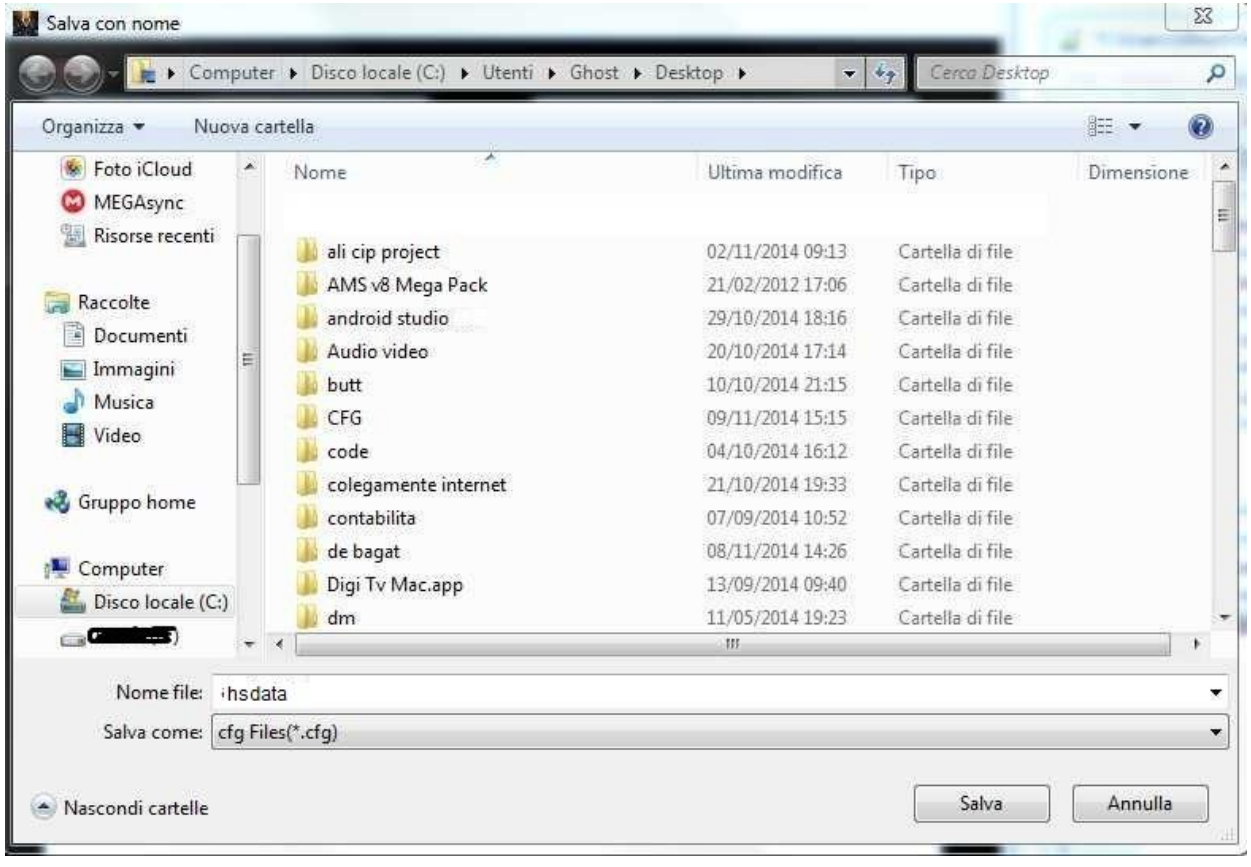

Devi salvare con il nome hsdata se no il decoder non lo ,,legge"